# **Texte sichern und bearbeiten Ergänzungen**

#### **Ziel**

Texte mit dem WWW-Browser «Internet-Explorer» sichern und mit AppleWorks bearbeiten

#### **Textausschnitt sichern**

Textausschnitte einer WWW-Seite werden vom WWW-Browser über die Zwischenablage in das Textverarbeitungsprogramm, z. B. AppleWorks, kopiert. Dazu überfährt man mit gedrückter Maustaste den Text einer WWW-Seite und wählt «Bearbeiten, Kopieren».

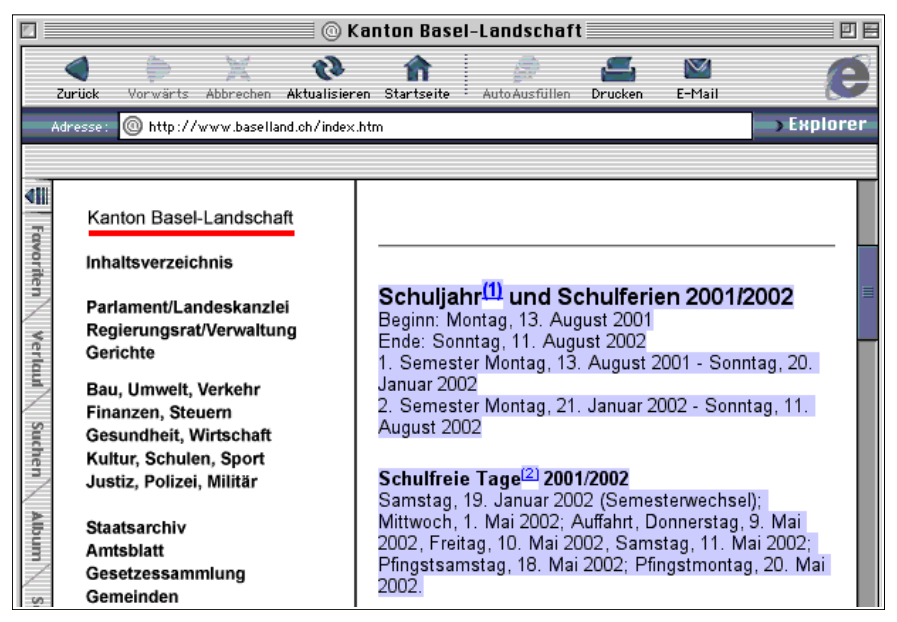

Anschliessend wird der kopierte Text in ein AppleWorks-Dokument über den Befehl «Bearbeiten, Einsetzen» eingefügt und weiter bearbeitet.

#### **Ganze Texte sichern**

Der Text einer WWW-Seite wird im WWW-Browser «Internet-Explorer» über«Datei, Sichern unter...» abgelegt. Wenn der Text anschliessend in AppleWorks noch verändert werden soll, wählt man Standardtext.

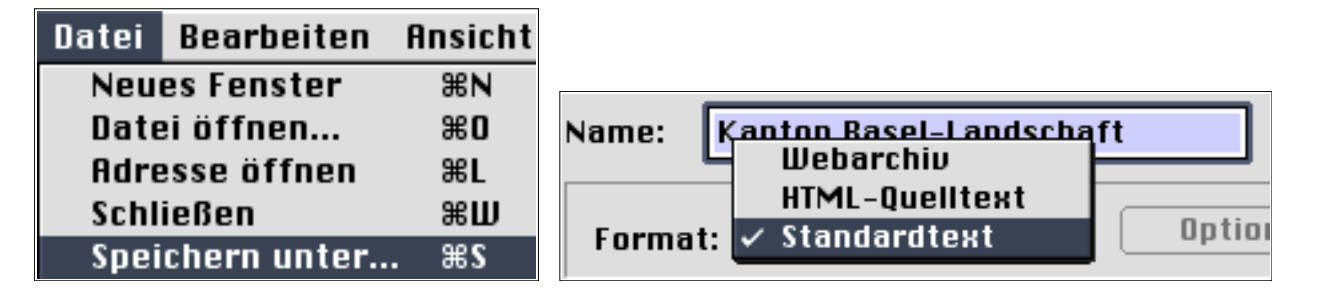

#### **Gesicherte Texte in AppleWorks öffnen**

Um die gesicherten Texte weiter bearbeiten zu können, müssen sie in AppleWorks geöffnet werden. Dazu wählt man in AppleWorks «Ablage, Öffnen....». Der WWW-Browser «Internet-Explorer» übergibt den Text dem Programm AppleWorks durchwegs als Fliesstext. Die Texte lassen sich beliebig bearbeiten.

#### **Überflüssigen Text und Leerschläge entfernen**

Mit dem Befehl «Steuerzeichen zeigen» (Menü Bearbeiten, Voreinstellungen, Text) werden Steuerzeichen, wie Zeilenschaltungen, aber auch Leerschläge sichtbar.

## $\triangledown$  Steuerzeichen zeigen

Die zu entfernenden Stellen werden mit der Maus aktiviert und über die Rückschritt- oder Löschtaste entfernt.

### **Übungen**:

1.

Öffne den Browser «Internet-Explorer» und gib folgenden URL ein:

<http://www.baselland.ch/docs/uebrige/ferien.htm>. Kopiere die aktuellen Schulferien in ein AppleWorks-Dokument. Sichere diese Liste unter «Schulferien» und lege sie auf den Schreibtisch.

2.

Öffne den Browser «Internet-Explorer» und gib folgenden URL ein:<http://www.baselland.ch>

Klicke anschliessend links auf «Volltextsuche» und suche das Infoblatt deiner Wohngemeinde (Infos über die Gemeinden A-Z). Sichere das Infoblatt als Text und wähle den Namen der Gemeinde als Dateiname. Öffne diese Datei anschliessend in AppleWorks. Entferne nicht benötigten Text, überflüssige Leerschläge und Zeilenschaltungen durch Löschen.